## How to Pre-Order Your Student's Lunch

There have been so many changes this year in order to ensure the safety of your students, as mentioned this year you will need to preorder your student's lunch via Parents Web. We ask that all orders be placed no later than the day prior. This year each day of the week has a different genre: Monday's - Far East; Tuesday's - South of the Border; Wednesday - All American; Thursday's - Mediterranean; Friday's - Cook's Choice.

Just as a reminder all lunches (entree', salad, sandwich & chips) are \$5.00 and come with bottled water. Alternate drinks may be purchased with an extra charge. You will be directed to your FACTS account where you may pay by choosing one of the payment methods you have set up in FACTS (I.e. your debit/credit card or checking account).

Peninsula Catholic does not provide refunds for lunches. All purchases are final. If you are ordering lunch and do not make a payment through FACTS Financial System, your student's lunch is unrecorded and they will not receive a lunch. If a student misses a meal due to an absence, no refund or credit will be given. There are a limited number of extra lunches for students who forget their lunch. In this case, parents will be billed for that lunch. Vending machines are also available.

## Steps to Pre-Order student's Lunch

Log in to FACTS Family Online

• Once logged in locate the Student on the left side of the screen and click on the arrow to open up more choices. Click on *"Lunch"* 

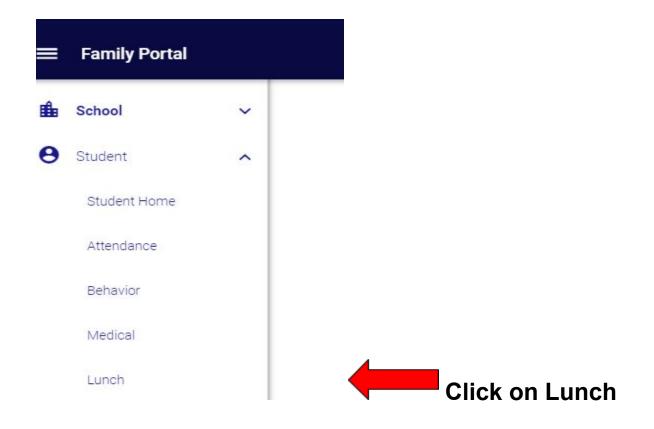

Once you click on *Lunch* your screen should appear like the screen below. On this page, you will be able to review the menu. You can choose which view you would like on the right hand side (day, week, or month). Click on the "Create Web Order" when you are ready to order.

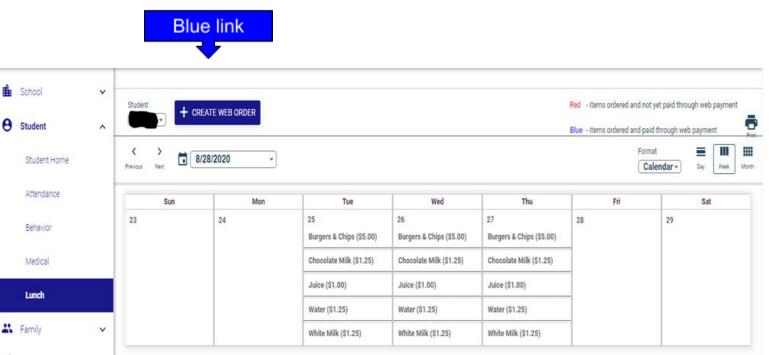

- Now you have your Lunch ordering form You will need to click on your student's name for the lunch items to appear. There may be multiple days shown, click on each day you would like to order lunch for.
- Remember all orders need to be placed no later than the day Prior.

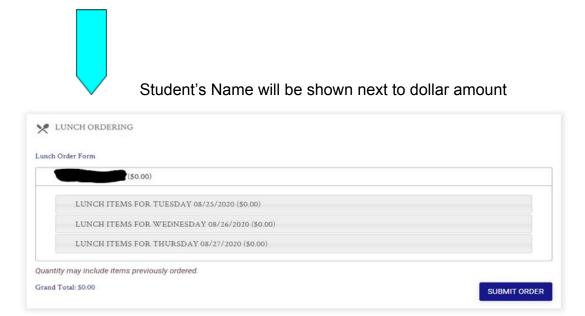

• After choosing the day you will be able to place your order. Remember all meals come with water, you may purchase an extra drink. You can purchase lunches for all available days at one time. Place the quantity of each line item and you're ready for the next step, click *Submit Order*.

| Lunch Item      | <b>Price Quan</b> | tity Total             |  |
|-----------------|-------------------|------------------------|--|
| Burgers & Chips | s\$5.00 0         | \$0.00                 |  |
| Chocolate Milk  | \$1.25 0          | \$0.00                 |  |
| Juice           | \$1.00 0          | \$0.00                 |  |
| Water           | \$1.25 0          | \$0.00                 |  |
| White Milk      | \$1.25 0          | \$0.00                 |  |
| LUNCH ITEMS F   | OR WEDNESS        | AY 08/26/2020 (\$0.00) |  |

Quantity may include items previously ordered.

Grand Total: \$0.00

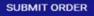

• Before you pay you will be asked to confirm your order. This will give you a breakdown of what was ordered and will show the student(s) name.

| tudent / Date | Lunch Item      | Price  | Quantity | Total  |
|---------------|-----------------|--------|----------|--------|
| 08/25/2020    |                 |        |          |        |
|               | Burgers & Chips | \$5.00 | 1        | \$5.00 |
|               | Chocolate Milk  | \$1.25 | 1        | \$1.25 |
|               |                 |        |          |        |

• After you click on *Confirm and Pay* you will then be rerouted to FACTS to complete your purchase.

| Payment Method                                                  |                             | Payment Method Disclosure                                                                                                    |
|-----------------------------------------------------------------|-----------------------------|----------------------------------------------------------------------------------------------------|
| or Add a New Account                                            |                             | The following processing fees apply:<br>• Credit Card - up to 2.85%<br>• Debit Card - up to 2.85%<br>• Checking or Savings Account - no fee<br>Card transactions for Peninsula Catholic H.S. are processed by<br>FACTS Management Company, USA. |
| ACTS Returned Payment Fee Policy                                | 0                           |                                                                                                    |
| Total Amount                                                    |                             |                                                                                                    |
| Lunch                                                           | \$6.25                      |                                                                                                    |
|                                                                 | Total \$6.25                | Details                                                                                                    |
| A transaction receipt will be sent to:                          |                             | Add another e-mail address                                                                                                    |
| Authorization                                                   |                             |                                                                                                    |
| By clicking the Pay Now button, yo<br>account identified above. | u authorize FACTS on behalf | of Peninsula Catholic H.S. to process this payment from the financial                                                                                                    |
| This is an immediate payment a                                  | nd cannot be canceled.      |                                                                                                    |